Open: https://www.moncompteformation.gouv.fr/espace-prive/html/#/

Then select « CREATION DE COMPTE » top right-

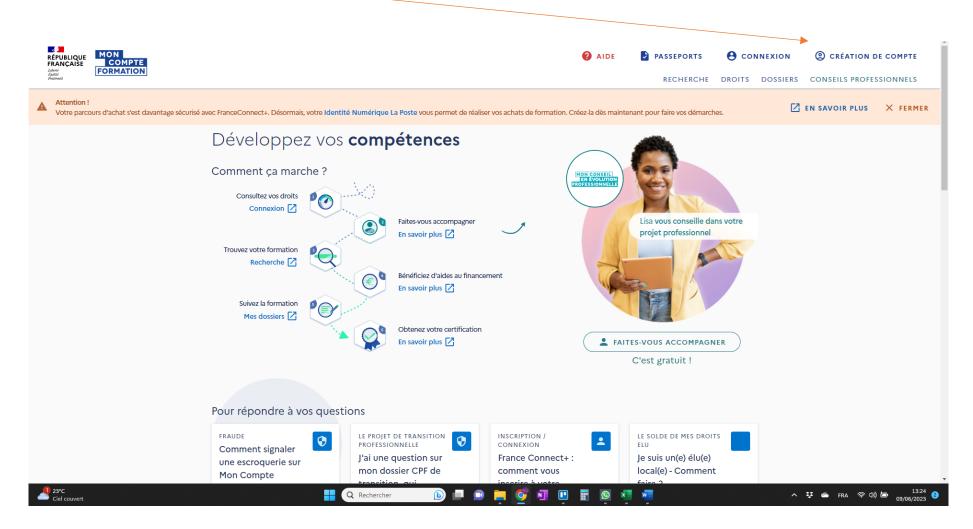

Enter your French social security number. And your surname (maiden name for women) RÉPUBLIQUE FRANÇAISE AIDE **PASSEPORTS** CONNEXION CRÉATION DE COMPTE **FORMATION** RECHERCHE DROITS DOSSIERS CONSEILS PROFESSIONNELS Accueil > Création de compte ← Création de compte Étape 1 sur 6 Commencez par renseigner votre identité. Numéro de sécurité sociale Nom de naissance Saisissez uniquement votre nom de naissance → CONTINUER AIDE ACTUALITÉS CONSEILS PROFESSIONNELS **3** Mon compte formation est un service mandaté par le ministère du Travail, du Plein emploi et de l'Insertion. La Caisse des Dépôts gère le site du Compte personnel de formation : conception, RÉPUBLIQUE FRANÇAISE La Caisse des Dépôts accompagne les parcours de vie Liberté Égalité Fraternité legifrance.gouv.fr 🖸 service-public.fr 🖸 gouvernement.fr 🖸 travail-emploi.gouv.fr 🖸 france.fr 🖸

Click « CONTINUER »

Enter either your mobile number or landline. RÉPUBLIQUE FRANÇAISE
Libert
Igalia
Formation AIDE **PASSEPORTS** CONNEXION ② CRÉATION DE COMPTE RECHERCHE DROITS DOSSIERS CONSEILS PROFESSIONNELS Accuel > Création de compte ← Création de compte Étape 2 sur 6 Renseignez un numéro de téléphone. ☐ Téléphone mobile Le format du numero de téléphone portable attendu commence par 06 ou 07 et comporte 10 chiffres. √ Téléphone fixe Le format du numéro de téléphone fixe attendu commence par 01, 02, 03, 04, 05 ou 09 et comporte 10 chiffres. → CONTINUER ← ÉTAPE PRÉCÉDENTE AIDE ACTUALITÉS CONSEILS PROFESSIONNELS

RÉPUBLIQUE FRANCAISE

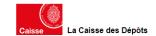

Mon compte formation est un service mandaté par le ministère du Travail, du Plein emploi et de l'Insertion. La Caisse des Dépôts gère le site du Compte personnel de formation : conception, animation, maintenance, traitements informatiques et assistance technique.

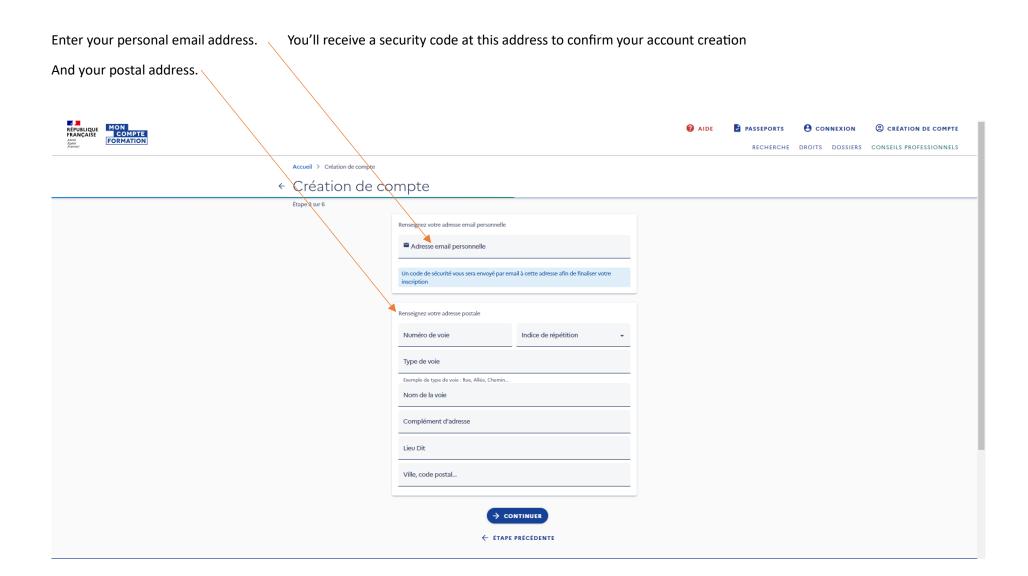

Select the last school diploma you got. Brevet is at 14 years old in France, Baccalaureate is the equivalent to A Level (around 17yo) and for university degrees, look at the number of years rather than the name, i.e. Bac+3 means you spent 3 years at university...

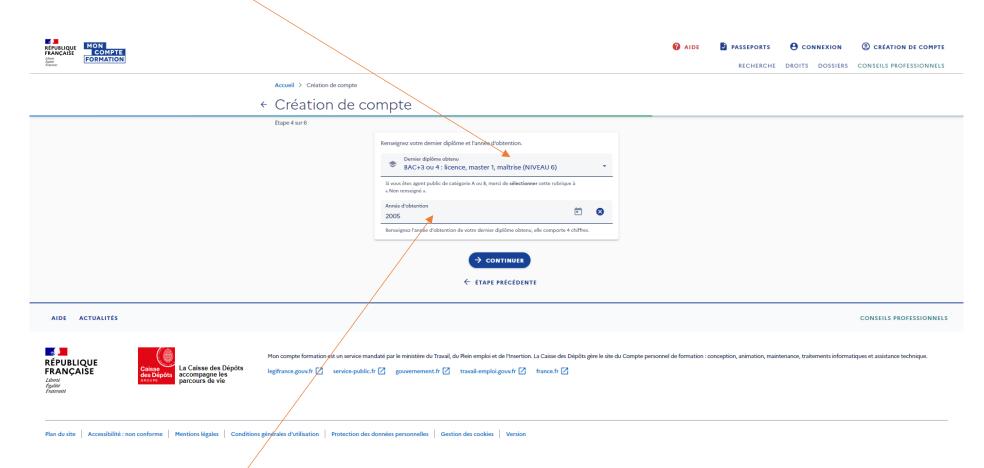

Then pick the year you graduated.

Click « CONTINUER »

Create your password. The info below shows what your password must include.

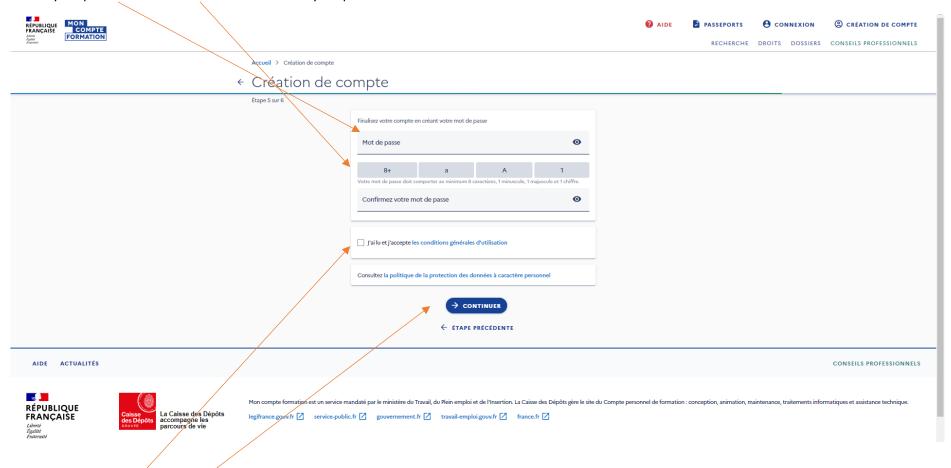

Tick the T&Cs box.

Click « CONTINUER »

Check your mailbox (and spam folder) for the security code and enter it.

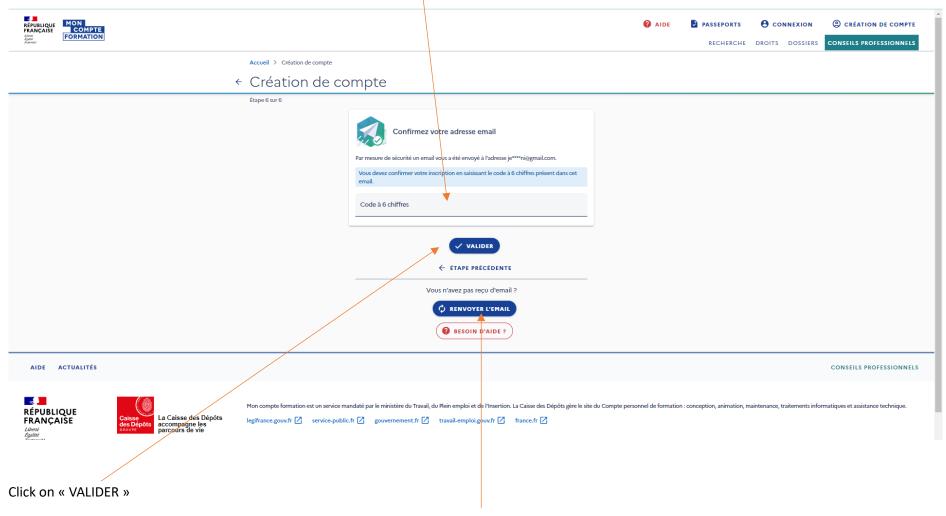

Or if you didn't get the email (do give it a few hours!) click on « RENVOYER L'EMAIL »

Your account is created – login with your social security number and password.

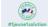

Vous avez entre 14 et 30 ans, découvrez les solutions pour préparer

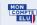

COMPTE Élus, découvrez votre espace dédié.

## Développez vos **compétences**

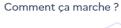

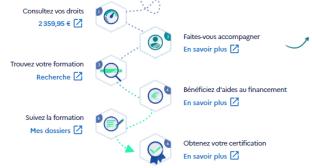

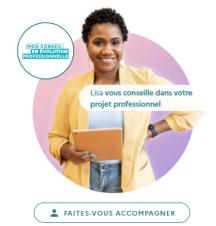

C'est gratuit!

## Pour répondre à vos questions

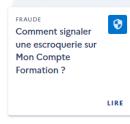

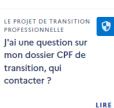

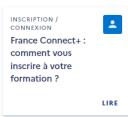

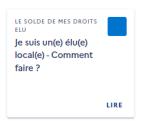

→ AFFICHER L'AIDE

## Your available budget is here:

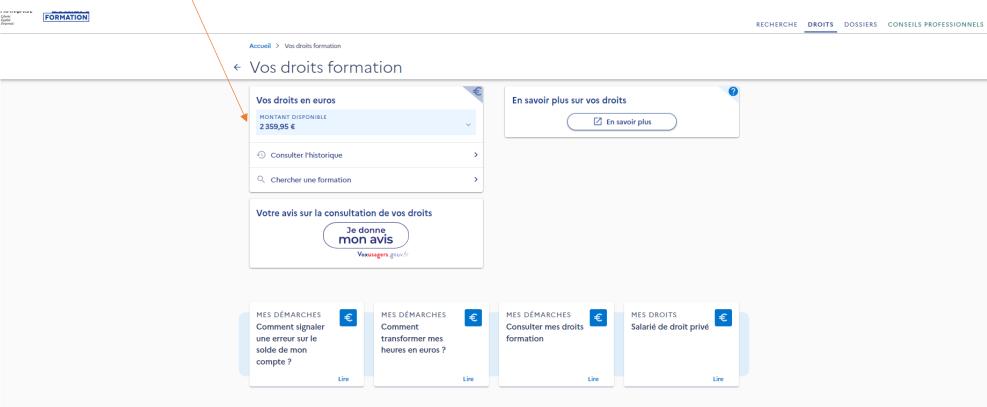